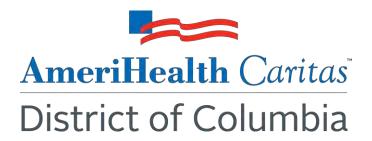

To: AmeriHealth Caritas DC Dental Providers

Date: August 10, 2022

**Subject:** Medicaid Enrollment Process

AmeriHealth Caritas District of Columbia (DC) has identified you as a network provider serving Medicaid eligible enrollees. All Medicaid managed care network providers must enroll with state Medicaid programs. It is the responsibility of the provider to monitor the expiration date of their Medicaid provider enrollment. Claims will be denied if the provider does not have an active Medicaid ID in Skygen's system.

In order to enroll or renew, you will need to complete the DC Medicaid application electronically using the Department of Health Care Finance's (DHCF) Provider Data Management System (PDMS). You can access PDMS at:

## https://www.dcpdms.com/Account/Login.aspx

A step-by-step enrollment guide titled "How to Enroll in DC Medicaid Using the DC Provider Screening and Enrollment Web Portal" is available for viewing at the above website.

Once you have logged into PDMS, please select the "streamlined" application type, and then begin enrollment. If you are renewing, follow the instructions provided.

If you have technical questions regarding PDMS, please contact the system vendor, MAXIMUS, by phone at 1-844-218-9700, or by email at <a href="mailto:dcprovider.registration@maximus.com">dcprovider.registration@maximus.com</a>. If you have questions about enrollment in the DC Medicaid Program in general, please contact the DHCF Department of Public and Private Provider Relations staff directly at (202) 698-2000.

If you have questions about this communication, please contact your Provider Account Executive or the Provider Services department at 202-408-2237.